(1)电脑版, 下载 PDF 阅读器, 比如 WPS, 点左边导航键, 点书签就是目录。

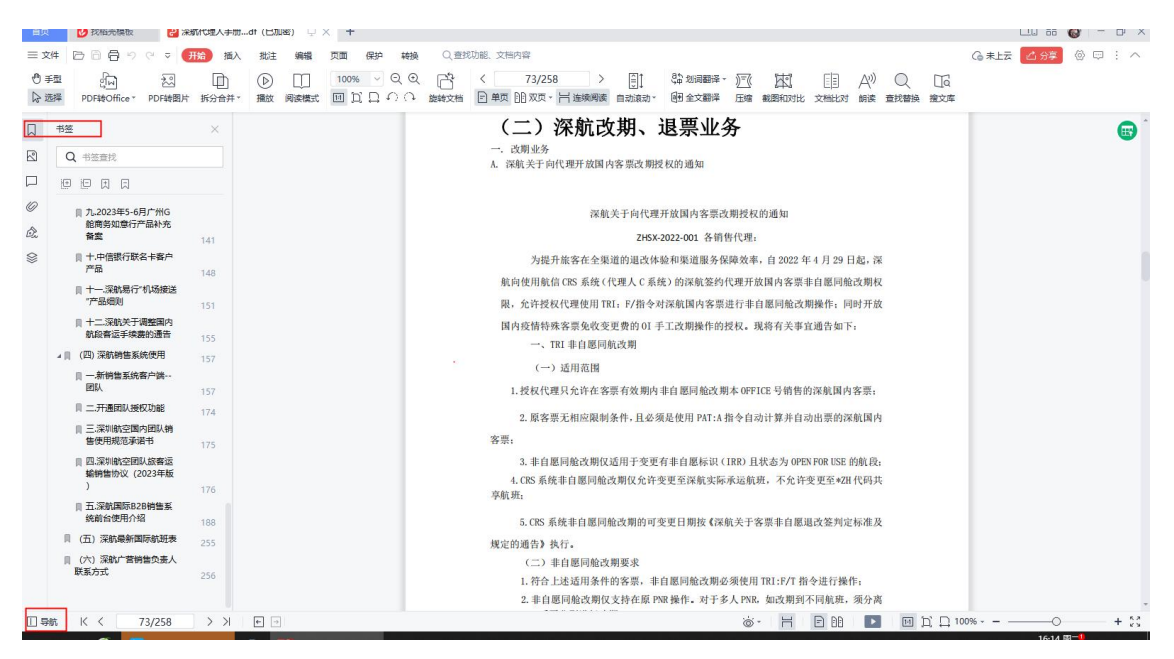

(2)手机版,下载 PDF 阅读器, 比如 WPS, 点中间选工具, 点查看, 点目录, 出来后是

一级目录,可以顺着点开看二三级目录。

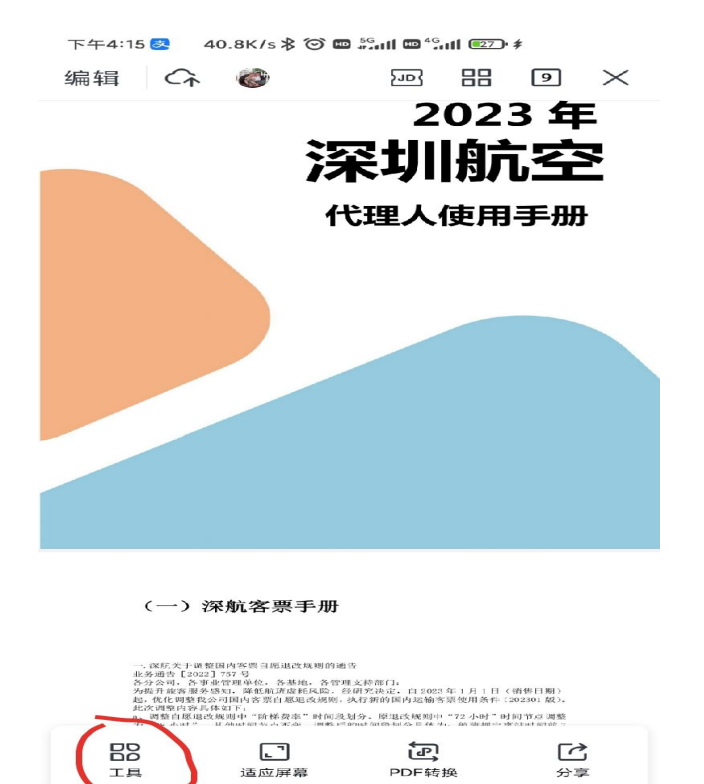

 $< \qquad \qquad \Box \qquad \qquad \equiv$ 

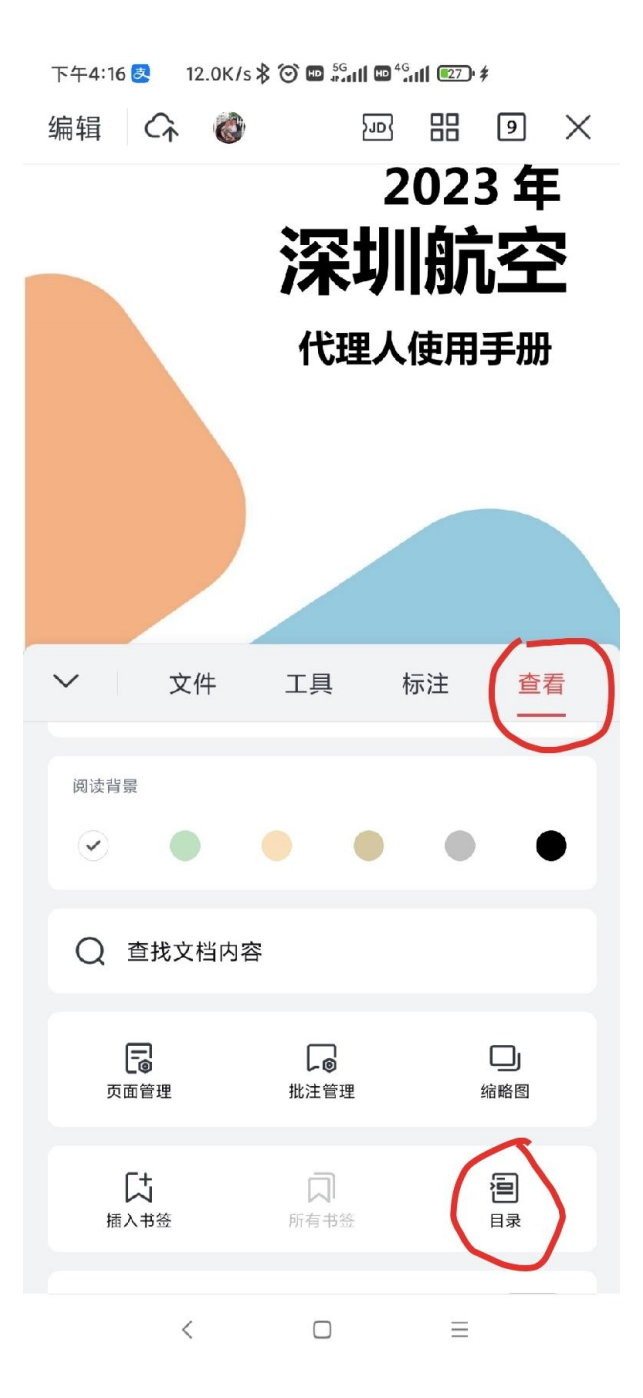

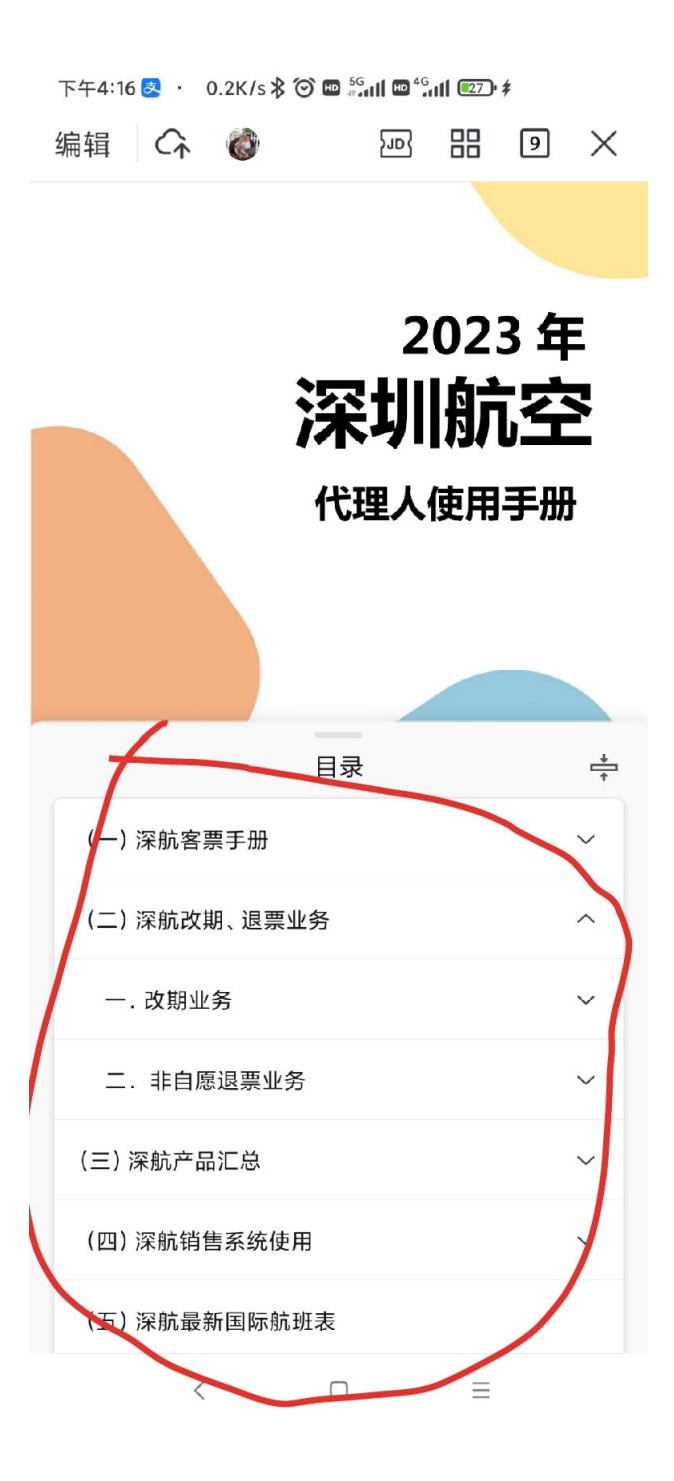

下午4:16 8 · 0.1K/s % © 四 5 · 11 四 "311 (27) \$ 噐 编辑 <<<<<<< 河  $\sqrt{9}$  X (二) 深航改期、退票业务 深航关于向代理开放国内客票改期授权的通知 ZHSX-2022-001 各销售代理: 为提升的文在全渠道的退改体验和渠道服务保险效率。自 2022年4月29日起, 深 航向使用航信 CRS 系统(代理人C系统)的深航签约代理开放国内客票非自愿同舱改期权 限, 允许授权代理使用 TRI: F/指令对深航国内客票进行非自愿同舱改期操作; 同时开放 国内疫情特殊客票免收变更费的 01 手工改期操作的授权。现将有关事宜通告如下: 一、TRI 非自愿同航改期 (一) 适用范围 1. 授权代理只允许在客票有效期内非自愿同舱改期本 OFFICE 号销售的深航国内客票: 2. 原客票无相应限制条件,且必须是使用 PAT:A 指令自动计算并自动出票的深航国内 室票, 3. 非自愿同舱改期仅适用于变更有非自愿标识(IRR)且状态为OPEN FOR USE 的航段; 4. CRS 系统非自愿同舱改期仅允许变更至深航实际承运航班,不允许变更至\*ZH代码共 享航班; 5. CRS 系统非自愿同舱改期的可变更日期按《深航关于客票丰自愿退改签判定标准及 规定的通告》执行。 (二) 非自愿同舱改期要求 1. 符合上述后用条件的客票, 非自愿同舱改期必须使用 TRT:F/T 指令进行操作; 2. 非自愿同舱改期仅支持在原 PKR 操作。对于多人 PNR, 如改期到不同航班, 须分离 目录  $\Rightarrow$ 2)深航改期、退票业务  $\overline{\phantom{0}}$ 一. 改期业务 二. 非自愿退票业务 A.深航关于发布疫情类客票特殊处置方案的通告 B.深航关于规范国内客票旅客姓名变更操作的通 告 C.深航关于客票非自愿改退判定标准及规定的通 ▲ (2022年10月18日更新)  $\,$   $\,$  $\Box$  $\equiv$